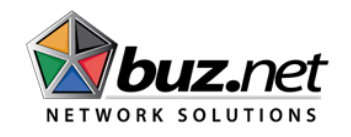

# **CUSTOMER HELP DOCUMENT**

**BuzNet Help Line BuzNet Customer Service: 214-447-7500 or 611**

# **HOW TO TRANSFER CALLS**

### *Transfer an Inbound/Outbound Call (with an introduction)*

Make sure caller is on the line, press Trans, dial number, wait for call to answer, press Trans.

### *Transfer an Internal Call (with an introduction)*

Make sure caller is on the line, press Trans, dial the number or extension, wait for the call to answer, press Trans.

### *Blind Transfer (transfer without an introduction)*

Make sure caller is on the line, press Trans, press Blind, dial the number or extension.

### *Transfer to Voicemail Directly w/o Ringing*

Press Trans, Blind, 7+ Extension number

### *Page an Extension*

6+ Extension number, press Dial.

### *Call Park*

Press \*\* and listen for the park position number (example: 1, 2, 3, etc…).

### *Picking Up a call from Call Park*

Press \*, park position number (example \*1, \*2, etc…), then press Dial button or pick up the handset.

# **CONFERENCING PARTIES TOGETHER**

### *Conference Call*

Make sure the caller is on the line, press Conf, dial the second number you would like conferenced in, when the second party answers, press Conf.

### *Splitting a Conference Call*

Place the conference call on hold. Press the Split key and it will separate the conference call into two separate calls.

*\*Maximum callers on a conference call would be you and two other parties.*

# **VOICEMAIL**

#### *Accessing Voicemail*

Press Menu button, select Features, and select Messages. Follow prompts to set up greetings and to make them active.

\*\*Note for the initial set-up the system will prompt you for your name.

#### *Retrieving Voicemail*

When a message has been received, a red blinking light will appear on the top right corner of the phone. You will be prompted to check your messages on the display screen (MSG will appear)

### *Accessing Voicemail from Cell or Remote Location*

Dial your extension number and wait for the recording to pick up, press \* and your pass code.

#### *Name Recording*

Press Menu button, select Features, and select Messages. Name recording is under the Options selection.

# **VOLUME CONTROLS**

#### *Speaker Volume*

Press the speakerphone button and press the  $+$  or  $-$  buttons at the bottom of the phone to adjust.

#### *Handset Volume*

Pick up handset and press the  $+$  or  $-$  buttons at the bottom of the phone to adjust.

#### *Ringer Volume*

(DO NOT PICK UP HANDSET nor have an active call), and press the + or – buttons at the bottom of the phone to adjust.

#### *Headset Volume*

Pick up headset and press the  $+$  or  $-$  buttons at the bottom of the phone to adjust.

## **OTHER INFORMATION**

#### *Resetting the phone*

Unplug the phone from the power source (wall or phone) for 30 seconds. \*Please note if you have personal settings within the phone, you will lose all of your personal settings.

#### *Find Me Follow Me (from user portal) Option 1:*

Enter 72# + 10 digit number where the call should forward. This will display the main office number when calls are forwarded.

#### *Option 2:*

Enter the 10 digit number only where the call should be forwarded. This will display the caller ID number of the person who is calling.

# *BuzNet Technical Support*

Dial 611 from your new phone to reach BuzNet Technical Support

# *User Web Interface Address*

https://voip.buz.net